# **XXE Forrest Configuration**

## **Table of contents**

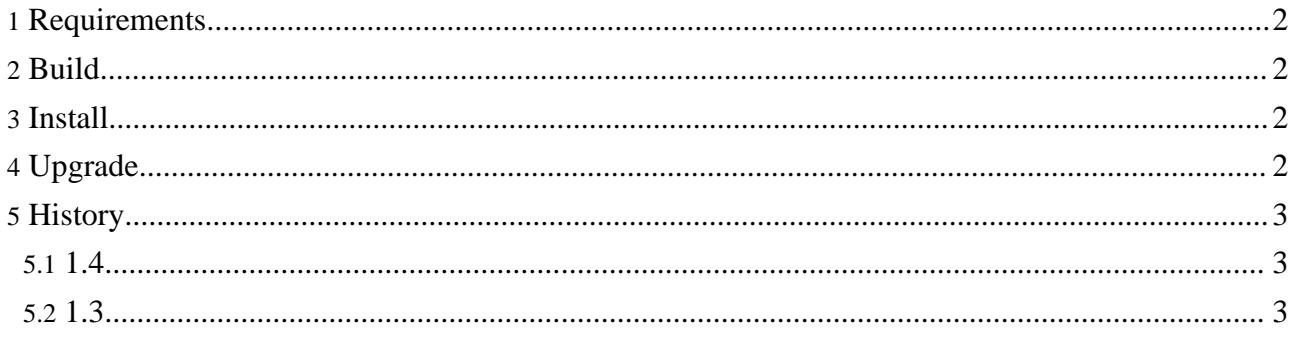

**Note:**

This is not a particular endorsement of XXE over other xml editors. It is just that we provide this tool to take advantage of XXE.

[XMLmind](http://www.xmlmind.com/xmleditor/) XML Editor is a validating XML editor featuring a word processor-like view. We support the Forrest plugin for XXE only, please direct all XXE-related questions to XXE support or mailing lists.

#### <span id="page-1-0"></span>**1. Requirements**

- XXE  $3.0p1+$  (version 1.3 of the tool works with XXE version 2.5p3 3.0)
- Forrest  $0.5+$

### <span id="page-1-1"></span>**2. Build**

To build the configuration:

- 1. Make sure the FORREST\_HOME environment variable is set
- 2. Change directory to \$FORREST\_HOME/tools/xxe
- 3. Run ant in this directory

e.g.

```
you@yourHost:~/src/apache/forrest-trunk$ cd tools/xxe
        you@yourHost:~/src/apache/forrest-trunk/tools/xxe$ ant Buildfile:
        build.xml -init: clean: copy-dtds: [copy] Copying 71 files to
        /home/you/src/apache/forrest-trunk/tools/xxe copy-catalog: [copy]
        Copying 1 file to /home/you/src/apache/forrest-trunk/tools/xxe update:
        dist: [mkdir] Created dir:
        /home/you/src/apache/forrest-trunk/tools/xxe/dist [zip] Building zip:
/home/you/src/apache/forrest-trunk/tools/xxe/dist/XXE_forrest_config-1.4.zip
        BUILD SUCCESSFUL Total time: 9 seconds
```
#### **Developer note:**

To work directly with the SVN version of the configuration, check out http://svn.apache.org/repos/asf/forrest/trunk/tools/xxe/ into the forrest folder in the XXE addon folder. Run the build there to copy the DTDs

XXE Custom [Configuration](http://www.xmlmind.com/xmleditor/_distrib/doc/configure/index.html) Info

#### <span id="page-1-2"></span>**3. Install**

1. Extract into the XXE application config directory (e.g.  $D:\Perogram$ Files\XMLmind XML Editor\config) **OR**

2. Extract into your XXE user directory (e.g. ~/.xxe/addon/config) (only in version 1.3+ of this config). For version 1.3+, this is the recommended installation location, as it permits upgrading XXE without having to reinstall this config

**Note:**

This location is new for XXE 2.10, and is not tested with earlier releases!

## <span id="page-1-3"></span>**4. Upgrade**

- 1. Delete the forrest directory from the XXE application config directory. (e.g. D:\Program Files\XMLmind\_XML\_Editor\config) **OR**
- 2. Delete the 'forrest' directory from your user XXE config directory:
	- $*$ nix-es:  $\sim /$ . xxe/addon/
	- Windows: %SystemDrive%\Documents and Settings\user\Application Data\XMLmind\XMLeditor\

depending on where you installed the previous version of the tool

3. Install normally

### <span id="page-2-0"></span>**5. History**

#### <span id="page-2-1"></span>**5.1. 1.4**

• Updated the tool to work with XXE 3.0p1. (FOR-779)

#### **Note:**

This change is backwards INCOMPATIBLE, therefore the tool now *requires* XXE 3.0p1+.

• Added XXE-provided default rendering of tables

### <span id="page-2-2"></span>**5.2. 1.3**

- Fixed a bug that prevented this config to work with XXE 3.x (FOR-720)
- Fixed a bug that prevented correct loading of the common css stylesheet (FOR-581)
- Changed icon references to be installation independent (FOR-581)
- Added a Forrest menu, with more robust table manipulation, and for v2 docs some link traversals (both taken from the XXE XHTML config)
- Added more entries to the Table button (menu) in the Forrest toolbar, replicating the entries in the Forrest menu
- Added a History section to the README and documentation